# **Rédiger ou corriger un site**

De Topo Paralpinisme

Le Topo en ligne a été créé sous forme d'un Wiki à l'aide de [MediaWiki](https://www.mediawiki.org), connu principalement comme étant le moteur de [Wikipédia](https://www.wikipedia.org/)

Le wiki n'est pas forcément la forme la plus pratique pour la consultation, mais sa répartition en catégories et la recherche textuelle permet tout de même de retrouver facilement des spots dans une région, un type de saut ou sur une montagne particulière.

Le principal atout du wiki est dans la grande souplesse offerte pour un travail collaboratif. Il permet à tous les inscrits reconnus de faire des mises à jours en temps réel, et cette faculté pourra si besoin être étendue à tout le monde.

## **Sommaire**

- [1](#R.C3.A9dacteurs_autoris.C3.A9s) [Rédacteurs autorisés](#R.C3.A9dacteurs_autoris.C3.A9s)
- [2](#R.C3.A9daction) [Rédaction](#R.C3.A9daction)
- [3](#Cr.C3.A9ation_de_la_page) [Création de la page](#Cr.C3.A9ation_de_la_page)
- [4](#Codes_wiki_markup_utilis.C3.A9s) [Codes wiki markup utilisés](#Codes_wiki_markup_utilis.C3.A9s)
	- [4.1](#Caract.C3.A9ristiques) [Caractéristiques](#Caract.C3.A9ristiques)
	- [4.2](#Cat.C3.A9gories) [Catégories](#Cat.C3.A9gories)
	- [4.3](#Tableaux_.28laser.29) [Tableaux \(laser\)](#Tableaux_.28laser.29)
	- [4.4](#page--1-0) [Badges](#page--1-0)
	- [4.5](#Images_.2F_Fichiers) [Images / Fichiers](#Images_.2F_Fichiers)
	- [4.6](#Int.C3.A9grer_une_vid.C3.A9o_Youtube) [Intégrer une vidéo Youtube](#Int.C3.A9grer_une_vid.C3.A9o_Youtube)
	- [4.7](#page--1-0) [Ajouter une carte simple](#page--1-0)
- [5](#page--1-0) [Ajouter une carte avec marqueurs](#page--1-0)

## **Rédacteurs autorisés**

Toutes les versions d'une page sont archivées, ce qui permet de revenir instantanément à une version précédente si les nouvelles infos s'avéraient être incorrectes. Les informations d'accès aux spots et de points de sauts étant des informations sensibles, et la surveillance des modifications si elles étaient ouvertes à tous demanderais beaucoup de modérateurs. La solution choisie actuellement est plutôt de limiter les personnes qui peuvent modifier directement les texte à ceux qui connaissent bien chaque région.

Tous les inscrits peuvent bien sur lancer des discutions sur une page pour demander des modifications.

## **Rédaction**

La mise en page des pages est faite à l'aide de [WikiCode](https://fr.wikipedia.org/wiki/Aide:Syntaxe_(wikicode)).

Regardez le texte source des pages existantes pour garder la même mise en page, et affecter les bonnes catégories. Si vous ne connaissez pas du tout les techniques de mise en page par wikicode, contentez vous de taper le texte, on se chargera de la mise en page ;-)

### **Création de la page**

Pour créer la page du spot, il faut lancer une recherche sur le nom de votre spot. Celui-ci n'existant pas, il vous sera proposé un lien pour créer la page correspondante ... facile !

### **Codes wiki markup utilisés**

#### **Caractéristiques**

 $l ==$  Caractéristiques == I \* '''Lieu''' : sommet de la pointe de de la Réserve \* '''Hauteur''' : entre 0 et 5000 mètres \* '''Matériel''' : Bite et couteau \* '''Posé''' : Si tu ne le trouves pas, lui te trouvera. \* '''Première''' : [[Tartempion]] et le [[garde]] le 10/02/2028 . <u>– – – – – – .</u>

- **Lieu** : sommet de la pointe de de la Réserve
- **Hauteur** : entre 0 et 5000 mètres
- **Matériel** : Bite et couteau
- **Posé** : Si tu ne le trouves pas, lui te trouvera.
- **Première** : [Tartempion](http://www.base-jump.org/topo/index.php?title=Tartempion&action=edit&redlink=1) et le [garde](http://www.base-jump.org/topo/index.php?title=Garde&action=edit&redlink=1) le 10/02/2028

#### **Catégories**

P - - - - - - - - -

```
[[Category:Massif des Écrins]]
\overline{\phantom{a}}[[Category:Static-line]]
[[Category:Sans Glisseur]]
[[Category:Lisse]]
[[Category:Track Pantz]]
[[Category:Track Pantz Monopièce]]
[[Category:Wingsuit]]
                                  - - - - - - - - - - - -
```
Codes catégories à insérer à la fin de la page du spot pour l'intégrer automatiquement à ces catégories.

### **Tableaux (laser)**

```
- - - - - -\Gamma{|class="wikitable"
|+Infos laser
|| -!Deniv
!Avancée
!Commentaire
|1-|140m
 |20m
|
 |-
|200m
\frac{1}{40m}|Talus ensuite
\parallel}
```
#### Infos laser

**Deniv Avancée Commentaire** 140m 20m 200m 40m Talus ensuite

### **Badges**

```
------
                                              \frac{1}{2}<gallery>
Image:AccesDifficile.png|[[:Category:Accès Difficile|Accès difficile]][[Category:Accès Difficile]]
Image:Escalade.png|[[:Category:Escalade Obligatoire|Escalade Obligatoire]][[Category:Escalade
Obligatoire]]
Image:SpotInterdit.png|[[:Category:Spot Interdit|Spot interdit]][[Category:Spot Interdit]]
Image:ZoneSensible.png|[[:Category:Zone Sensible|Zone Sensible]][[Category:Zone Sensible]]
</gallery>
                                     - - - - - -
```
#### **L'affectation des catégories correspondantes est faite par la même occasion (dernière partie de la ligne image)**

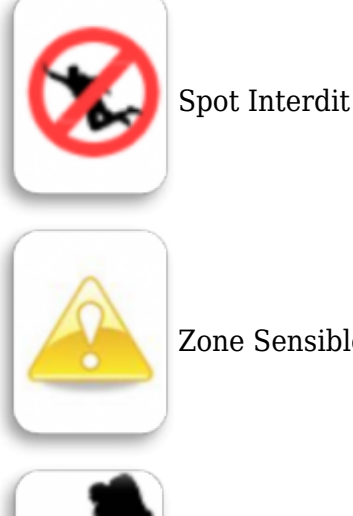

[Zone Sensible](http://www.base-jump.org/topo/index.php?title=Cat%C3%A9gorie:Zone_Sensible)

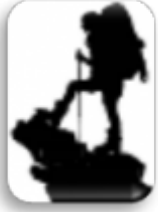

■ [Accès Difficile](http://www.base-jump.org/topo/index.php?title=Cat%C3%A9gorie:Acc%C3%A8s_Difficile)

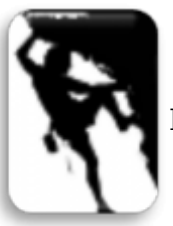

[Escalade Obligatoire](http://www.base-jump.org/topo/index.php?title=Cat%C3%A9gorie:Escalade_Obligatoire)

**Images / Fichiers**

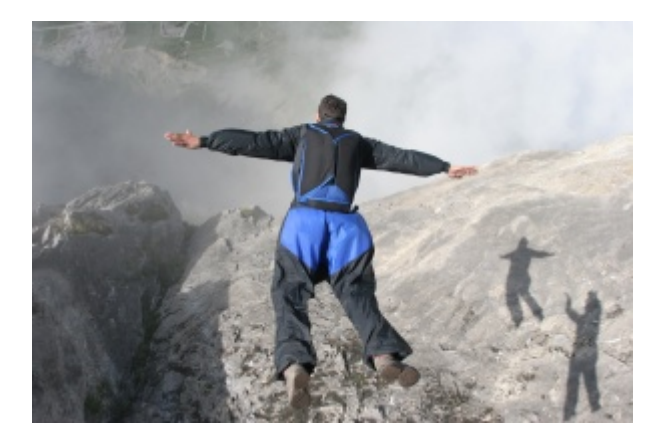

Les images et autres fichiers utilisés ici sont disponibles sous licence [Creative Commons CC-BY-NC-](https://creativecommons.org/licenses/by-nc-sa/4.0/)[SA](https://creativecommons.org/licenses/by-nc-sa/4.0/). Il ne faut donc pas utiliser des images commerciales ou sous une autre licence.

Le mieux étant bien sur d'utiliser vos propres images !

```
[[Fichier:ChapAChamoson.JPG|300px|right|Olivier -Chap- Gonthier à Chamoson]]
```
**! Important !** donnez des noms explicites à vos images, ne laissez pas des noms tels que "IMG215214.jpg" ou "Capture d'écran du 02-01-2017.png". Préférez un Nom tel que KommenCarteTopo.jpg qui dit clairement de quoi l'image parle. Merci, c'est plus facile à s'y retrouver dans les fichiers uploadés ensuite !

#### **Intégrer une vidéo Youtube**

----------------<youtube>AG\_3-KLHpM0</youtube> <u>L \_ \_ \_ \_ \_ \_ \_ \_ \_ \_ \_ \_</u> .

----------------------------

 $\mathbf{I}$  $\blacksquare$ 

### **Ajouter une carte simple**

<mapframe align="left" text="Coup de la Pomme" width=600 height=250 zoom=12 longitude=6.6261 latitude=46.0166727 /> ---------

Coup de la Pomme

### **Ajouter une carte avec marqueurs**

```
<mapframe align="left" text="Pas de la Ferrière" width=600 height=250 zoom=14 longitude=5.19614
latitude=44.83339>
\mathbf{I} {
      "type": "Feature",
      "geometry": { "type": "Point", "coordinates": [5.19614, 44.83339] },
      "properties": {
        "title": "Exit",
         "marker-symbol": "danger"
      }
\begin{matrix} 1 \\ 1 \end{matrix},
    {
      "type": "Feature",
      "geometry": { "type": "Point", "coordinates": [5.19327, 44.83155] },
      "properties": {
         "title": "Landing",
        "marker-symbol": "embassy"
\vert \vert\begin{pmatrix} 1 & 1 \end{pmatrix}\mathsf{I}</mapframe>
```
Pas de la Ferrière

Récupérée de « [https://www.base](https://www.base-jump.org/topo/index.php?title=Rédiger_ou_corriger_un_site&oldid=4783)[jump.org/topo/index.php?title=Rédiger\\_ou\\_corriger\\_un\\_site&oldid=4783](https://www.base-jump.org/topo/index.php?title=Rédiger_ou_corriger_un_site&oldid=4783) »

[Catégories](http://www.base-jump.org/topo/index.php?title=Sp%C3%A9cial:Cat%C3%A9gories) :

[Topo](http://www.base-jump.org/topo/index.php?title=Cat%C3%A9gorie:Topo) [Aide](http://www.base-jump.org/topo/index.php?title=Cat%C3%A9gorie:Aide) [Pages avec carte](http://www.base-jump.org/topo/index.php?title=Cat%C3%A9gorie:Pages_avec_carte)

■ Dernière modification de cette page le 7 janvier 2019, à 17:20.

■ Le contenu est disponible sous licence [Creative Commons paternité – non commercial – partage à](https://creativecommons.org/licenses/by-nc-sa/4.0/) [l'identique](https://creativecommons.org/licenses/by-nc-sa/4.0/) sauf mention contraire.

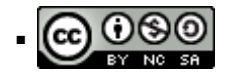

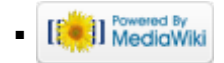